## **Network Setup**

## **Domain**

- Enable Local Master Browser in Control Panel –> Win/Mac/NFS
- In DSM6, it is at Control Panel -> File Services -> Win/Mac/NFS -> Windows File Service -> Advanced Settings

From: <https://wiki.condrau.com/> - **Bernard's Wiki**

Permanent link: **<https://wiki.condrau.com/dsm43:network>**

Last update: **2016/08/21 23:07**

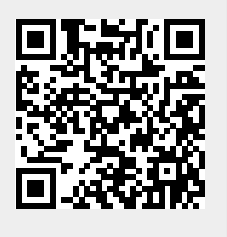